# Employees – Student Administration Confidentiality/Security Agreement Form (Docusign)

### **Steps for Requestor**

<u>Step 1</u>: Fill out the PowerForm Signer Information with the appropriate names and email addresses.

- Access Requestor = The user requesting Student Administration access.
- Access Requestor Supervisor = Supervisor of the requestor.

Click "Begin Signing" once all fields are filled out.

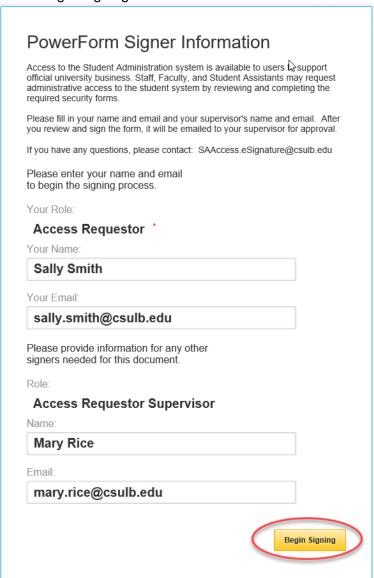

## <u>Step 2</u>: Click the checkbox to agree to use electronic records and signatures and then click "Continue".

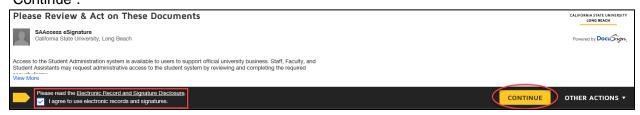

#### **Step 3**: Fill out the required fields as indicated by the red boxes on pages 1 and 2.

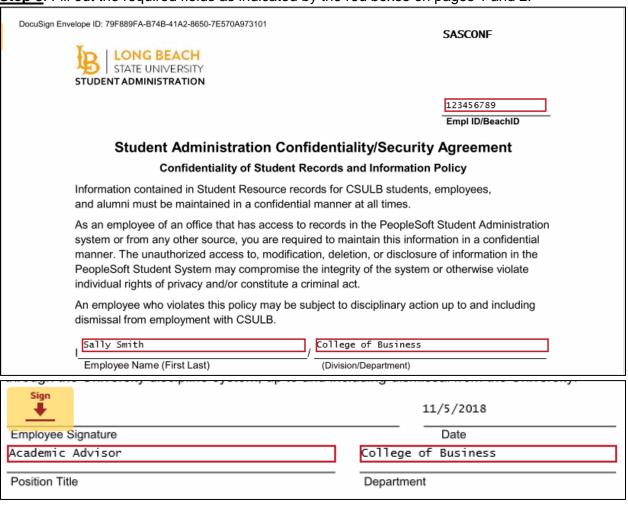

**Step 4**: Click "Sign" to electronically sign the form. If this is your first time signing a DocuSign form, you will have the option to adopt a signature style or draw your own signature. Click "Adopt and Sign" when done.

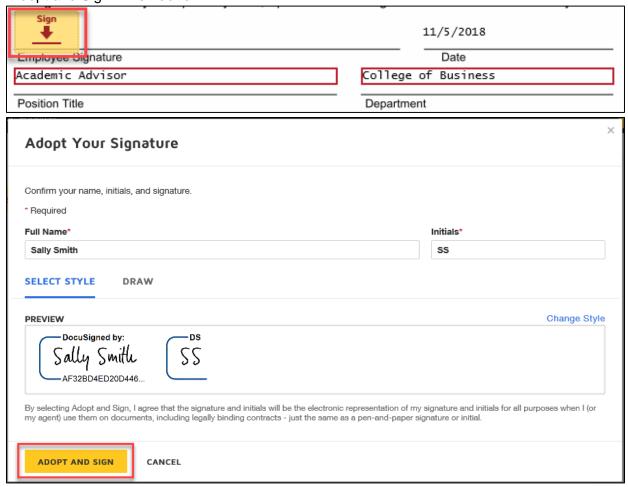

<u>Step 5</u>: Click "Finish" when done signing.

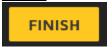

<u>Step 6 (optional)</u>: If desired, download or print a copy of the form for your records. Otherwise, click "Close".

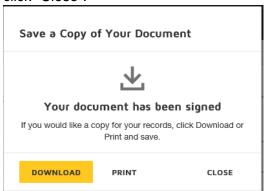

The form will now route to the supervisor indicated on the PowerForm for their signature.

### Steps for Supervisor

<u>Step 1</u>: The supervisor indicated on the PowerForm will receive an email notification advising a document requires their signature. The email subject line will have the name of the person the request is for. Click "Review Document" in the email.

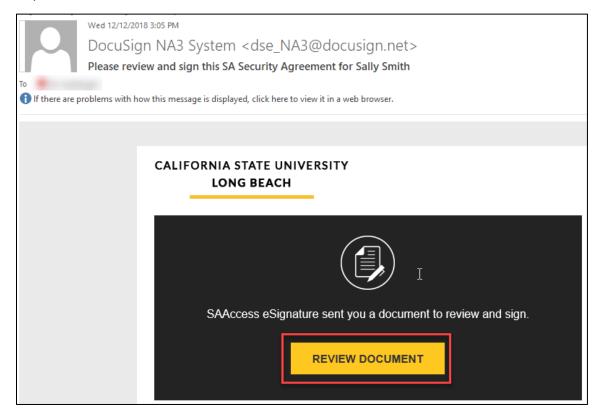

<u>Step 2</u>: Click the checkbox to agree to use electronic records and signatures and then click "Continue".

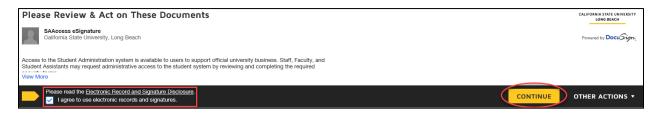

<u>Step 3</u>: Click the "Sign" to electronically sign the form. If this is your first time signing a DocuSign form, you will have the option to adopt a signature style or draw your own signature. Click "Adopt and Sign" when done.

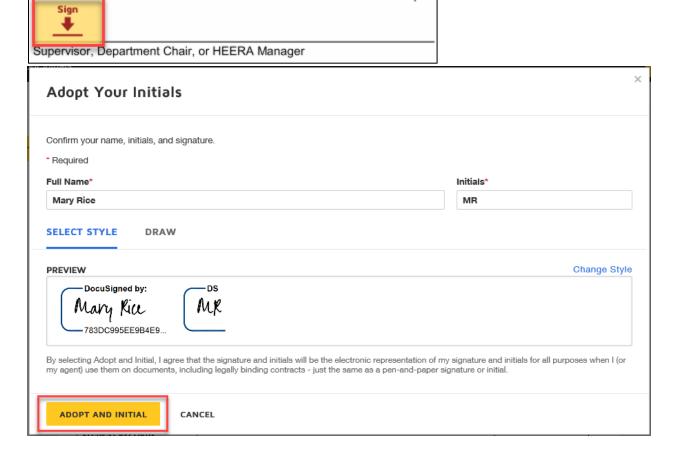

**Step 4**: Click "Finish" when done signing.

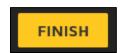

<u>Step 5 (optional)</u>: If desired, download or print a copy of the form for your records. Otherwise, click "Close".

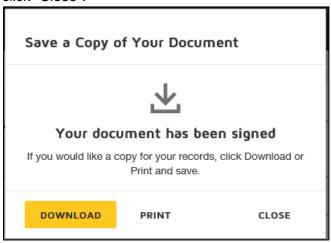

The form is now complete and will route to Student Administration for processing.